## Clearing Browsing Data

Deleting browsing data periodically—such as cached images and files—help fix persistent issues in websites - specially issues with Voyager and RentCafe. Removing data types such as cookies can also [improve privacy,](https://www.guidingtech.com/chrome-ios-privacy-tips/) and prevent or resolve performance problems.

- 1. On your computer, open Chrome.
- 2. At the top right, click More  $\frac{1}{2}$ .
- 3. Click More tools  $\geq$  Clear browsing data.

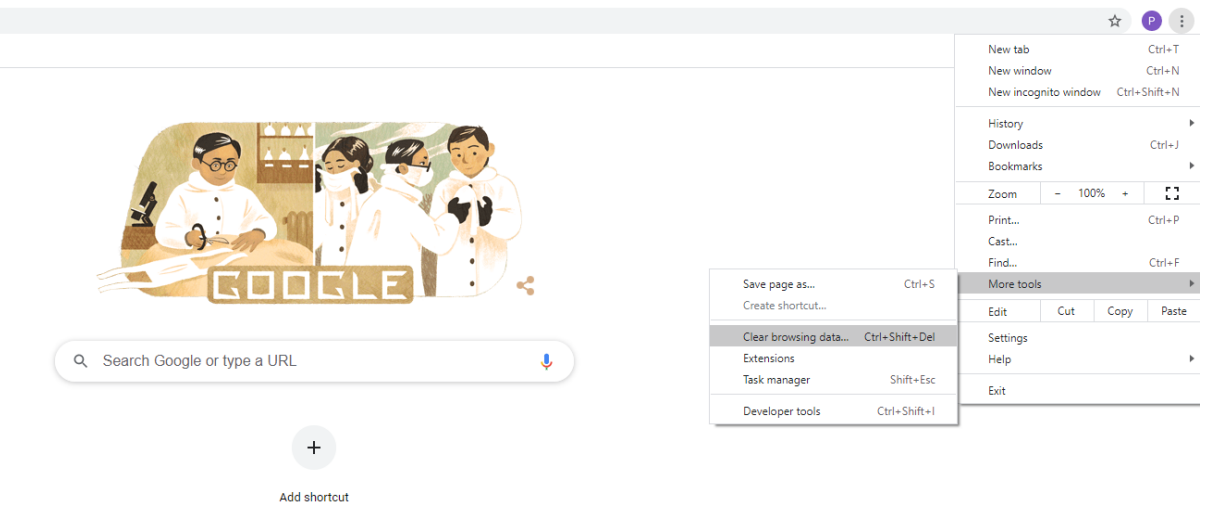

4. Make sure the tab Advanced is the one selected

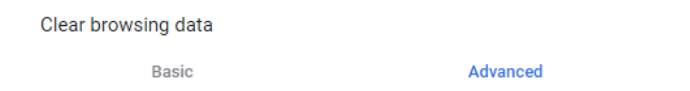

5. On the Time Range drop down choose All time.

- 6. Select the types of information you want to remove. We recommend selecting browsing data, download history, cookies and other site data, cached images and files, Autofill Form Data, Site settings, and hosted app data.
- 7. Click Clear data.
- 8. Exit/quit all browser windows and re-open the browser.

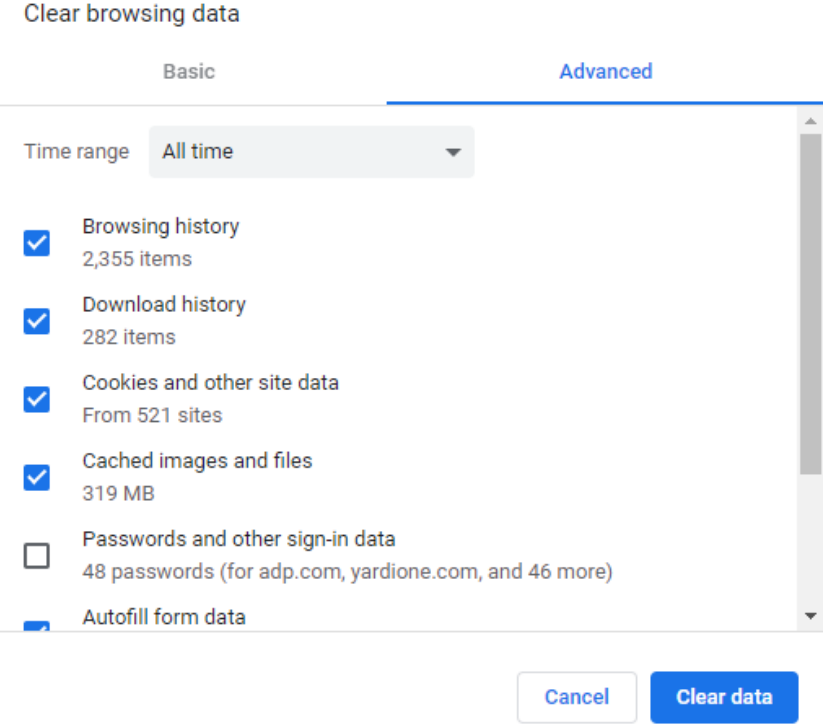

An alternative to quickly open the Clear Browsing data page is to open your browser and press **Ctrl-Shift-Delete** – and then follow steps 4-7.